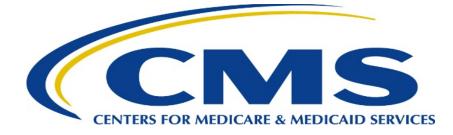

# COLLABORATIVE: EARLY RECOGNITION AND MANAGEMENT OF SEPSIS IN NURSING HOMES

December 7, 2016 Noon-4 PM CST

# Nadine Renbarger, Associate Regional Administrator Midwest Division Survey and Certification REGIONS V AND VII

Invites you to participate in a collaborative focusing on early sepsis identification and treatment in nursing homes.

Our guest speaker will be **Dr. Steven Q. Simpson**, Professor of Medicine and Director of the Medical Intensive Care Unit at the University of Kansas Medical Center. Dr. Simpson has initiated a sepsis program in Kansas Nursing Homes that will be the basis of his presentation. We also plan to have a Kansas participating Nursing Home provide lessons learned from implementation of early sepsis recognition.

You may view the webinar by registering for the WebEx link or attend at either the CMS Regional Offices in Kansas City or Chicago. A collaborative discussion will follow at the regional offices to consider barriers and opportunities moving forward.

CMS has applied to provide CEUs.

## HOW TO REGISTER FOR THE EARLY RECOGNITION AND MANAGEMENT OF SEPSIS IN NURING HOMES

Registration is a two-step process.

### Step One – General Registration for Everyone

Email this registration form to: <u>RaShelle.brooks@cms.hhs.gov</u>

| Name:                                                      |   |
|------------------------------------------------------------|---|
| Address:                                                   |   |
| Are you currently employed in a nursing home? Yes No       | - |
| Other place of employment:                                 | - |
| Have you started a sepsis early recognition program? YesNo |   |
| If yes, about how long ago?                                |   |
| Will you attend in person at either CMS Regional Office?   |   |
| KC:Chicago:                                                |   |

Information on parking in KC will be sent via email following registration.

### Step Two – Registration for the WebEx Link

Only one individual needs to register for each computer that will access the WebEx, regardless of the number of people who will view the meeting from that computer.

To register for the WebEx link to connect on the day of the collaborative: Go to <u>https://meetings-cms.webex.com/meetings-</u> <u>cms/k2/j.php?MTID=t02aa687ed9781a84ba67a695f2d1a856</u> and register. Once the host approves your registration, you will receive a confirmation email with instructions for joining the session.

### NOTE:

We encourage participation via web link. If you participate by phone, please make certain your line is muted to prevent feedback noise that is disruptive to everyone.